# **MODUL PRAKTIKUM 06 STATIC ROUTING LINUX**

# **TUJUAN**

Setelah praktikum dilaksanakan, peserta praktikum diharapkan memiliki kemampuan

- 1. Melakukan konfigurasi Static Routing dengan text-mode pada Router Linux Ubuntu 8.10
- 2. Melakukan konfigurasi Static Routing dengan GUI-mode pada Router Linux Ubuntu 8.10
- 3. Melakukan penelusuran jaringan dengan tracert dan mtr

## **PERANGKAT**

Perangkat yang digunakan untuk praktikum adalah sbb :

- 1. Linux Ubuntu 8.10
- 2. Windows XP
- 3. Kabel UTP Straight atau Cross
- 4. Switch

## **PROSEDUR PRAKTIKUM**

Berikut topologi yang akan dijadikan materi praktikum :

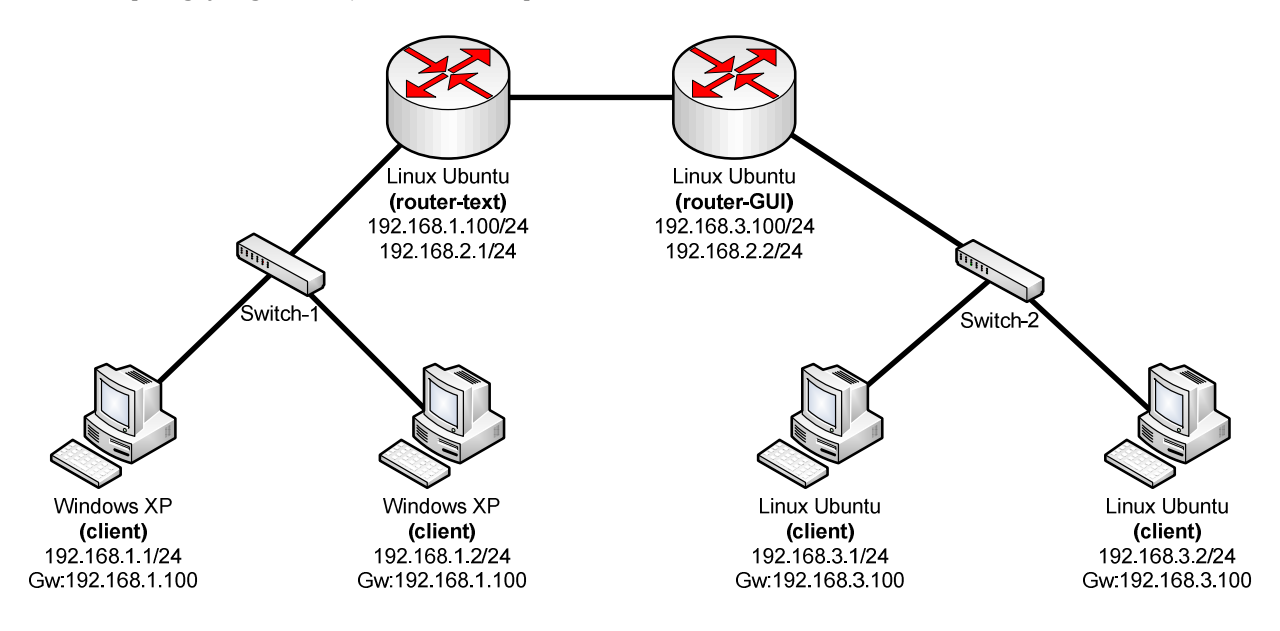

- **1. Melakukan konfigurasi Static Routing dengan text-mode pada Linux Ubuntu 8.10** 
	- a. Tambahkan IP Address pada interface yang sesuai

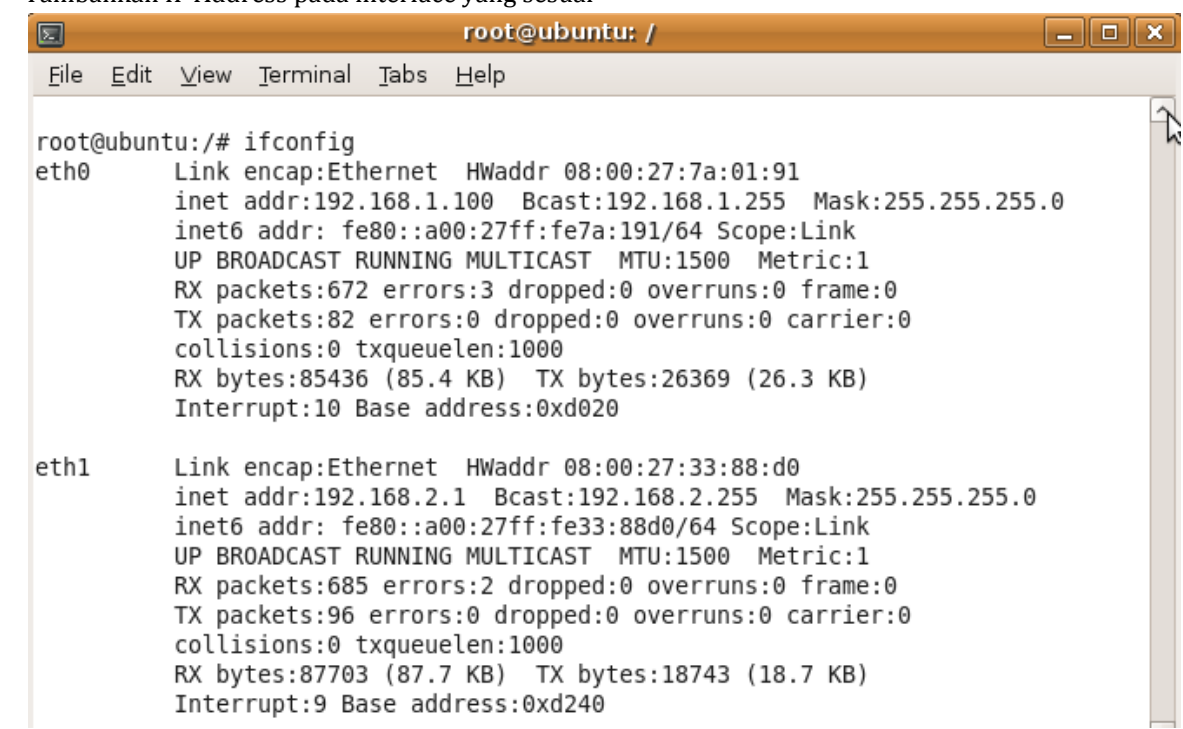

b. Hidupkan service Routing (ip\_forwarding) dengan perintah

# **"echo 1 > /proc/sys/net/ipv4/ip\_forward"**

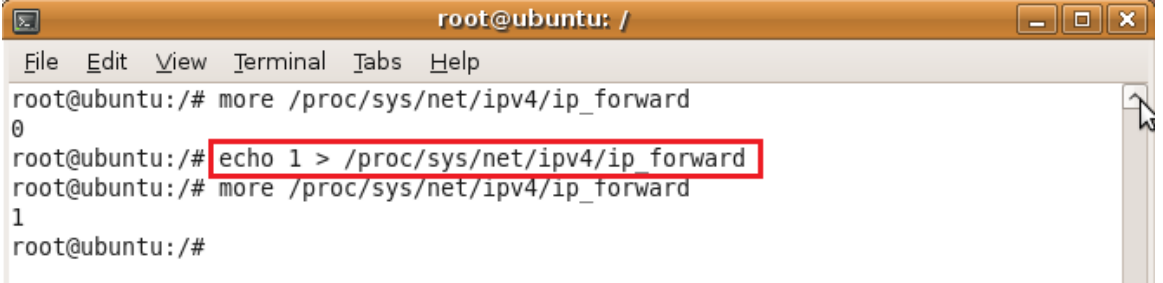

c. Cek routing table dengan perintah **"route –n"** atau **"netstat –nr"** 

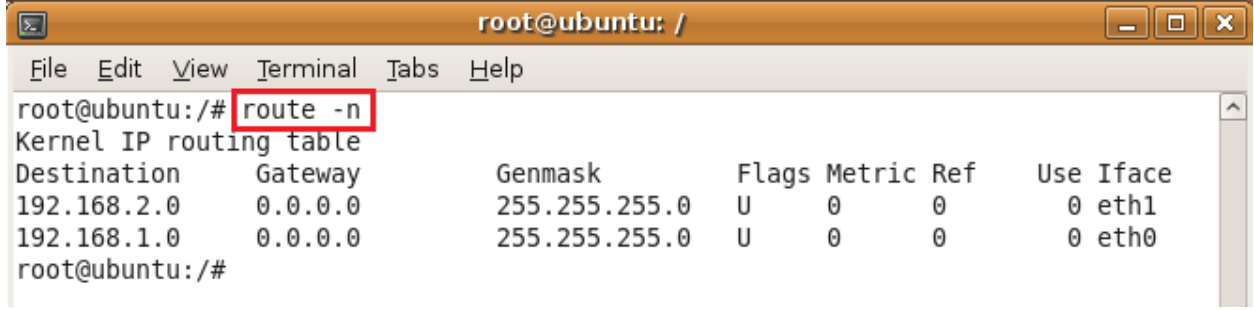

d. Tambahkan route ke network yang belum dikenal dengan perintah

**"route add -net <destination-network/prefix> gw <gateway>"** 

atau **"route add -net <dest-network> netmask <dest-subnet> gw <gateway>"** 

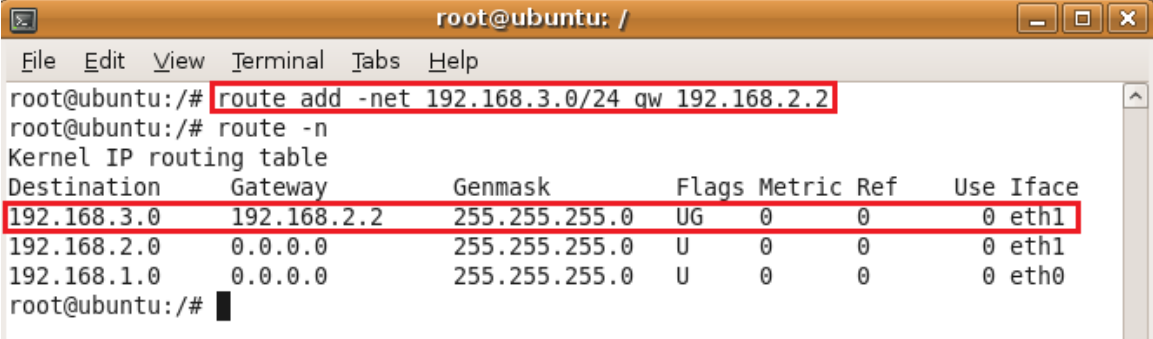

## e. Jika terjadi kesalahan penambahan, dapat dihapus menggunakan perintah **"route del -net <destination-network/prefix>"**

#### atau **"route del –net <dest-network> netmask <dest-subnet>"**

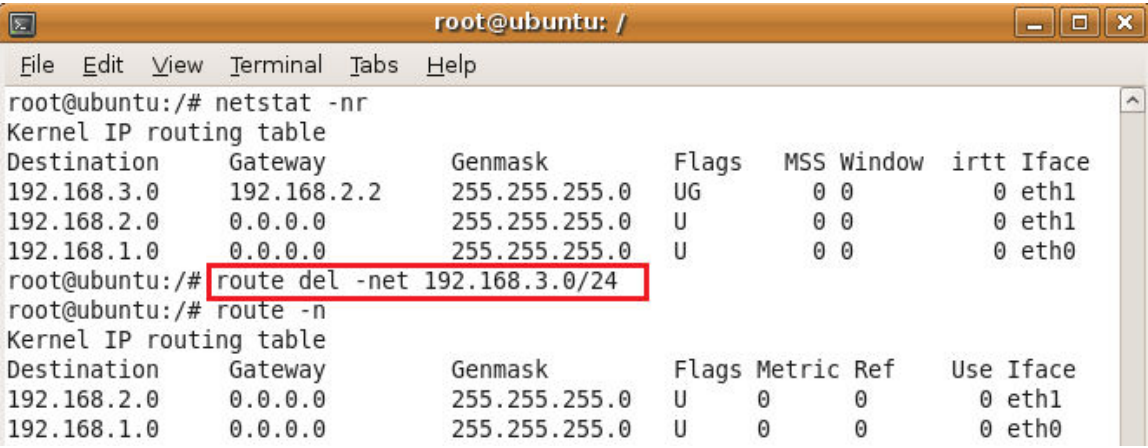

- **2. Melakukan konfigurasi Static Routing dengan GUI-mode pada Router Linux Ubuntu 8.10** 
	- a. Hidupkan service Routing (ip\_forwarding) dengan perintah
		- **"echo 1 > /proc/sys/net/ipv4/ip\_forward"**

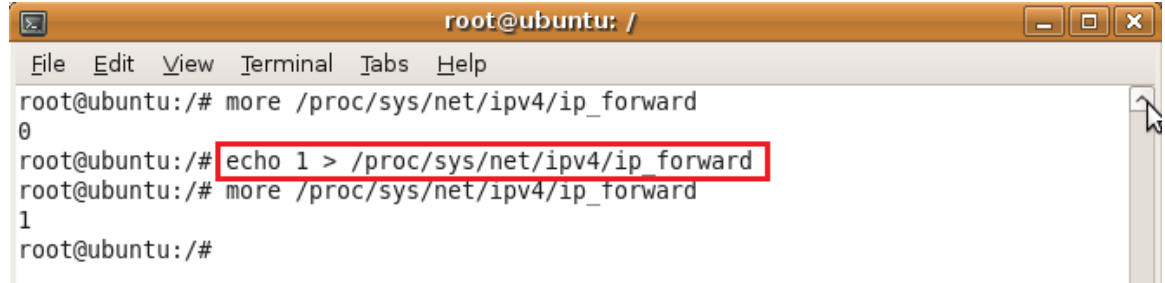

b. Pasang IP Address menggunakan GUI-mode dengan mengakses menu **System—Preferences— Network Configuration** 

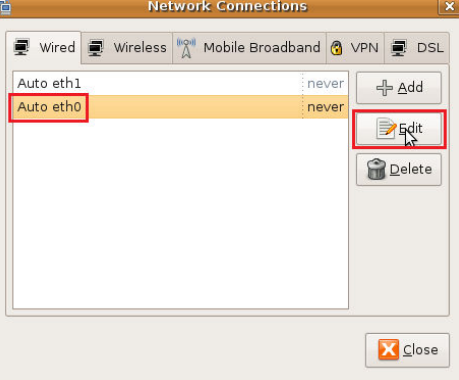

F

c. Tambahkan IP Address dan Subnet Mask pada bagian IPv4 Settings

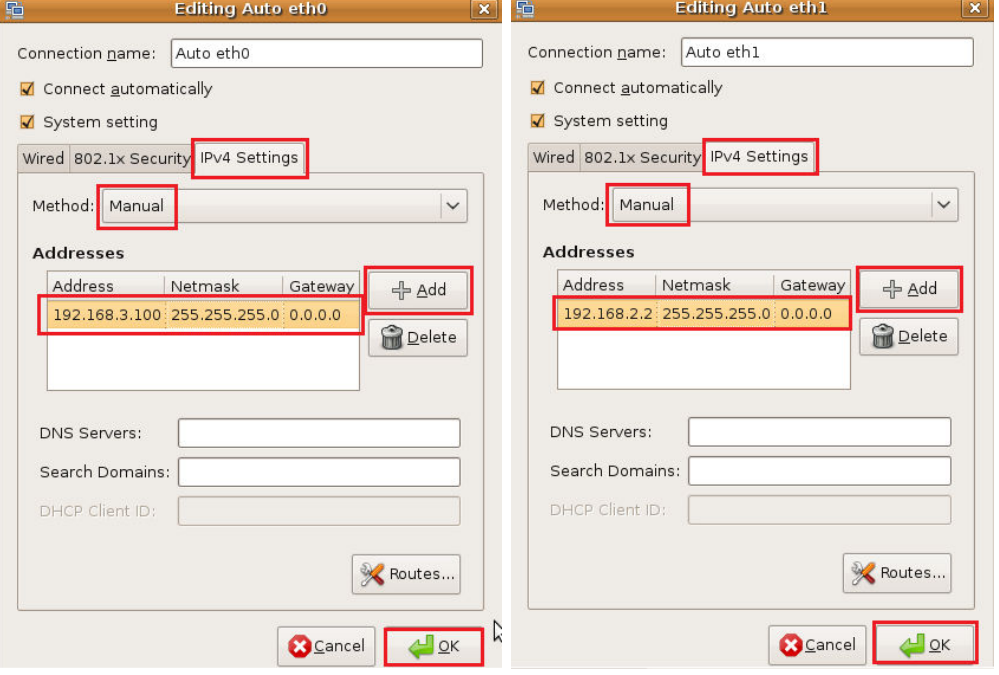

d. Tambahkan Static Route pada interface yang membutuhkan

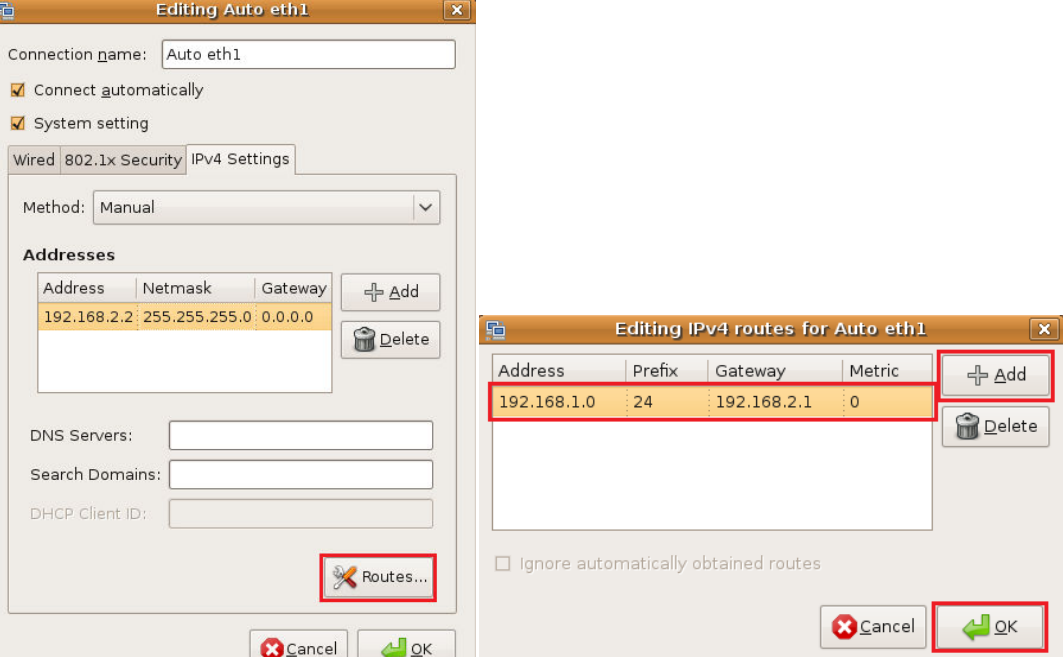

e. Jalankan konfigurasi dengan **Disable/Enable Networking**

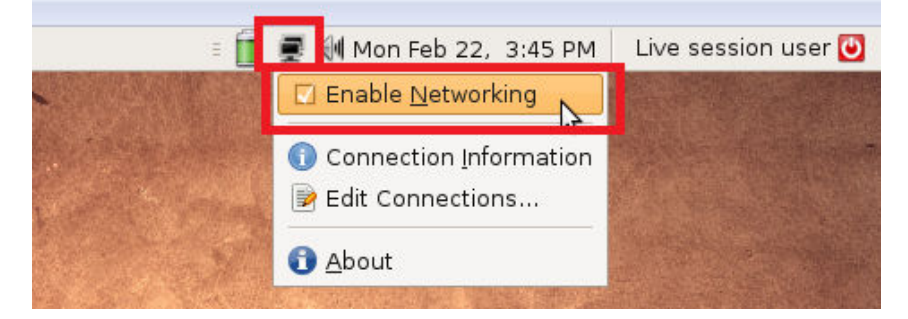

f. Cek routing table dengan perintah **"route –n"** atau **"netstat –nr"** 

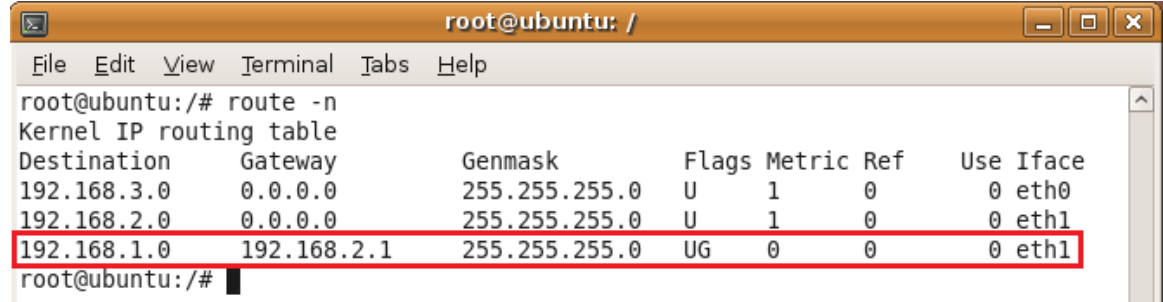

#### **3. Melakukan penelusuran jaringan dengan tracert dan mtr**

a. Proses penelusuran jaringan dapat dilakukan dengan perintah tracert pada Windows XP (boleh ditambahkan dengan opsi –d : Do not resolve addresses to hostnames)

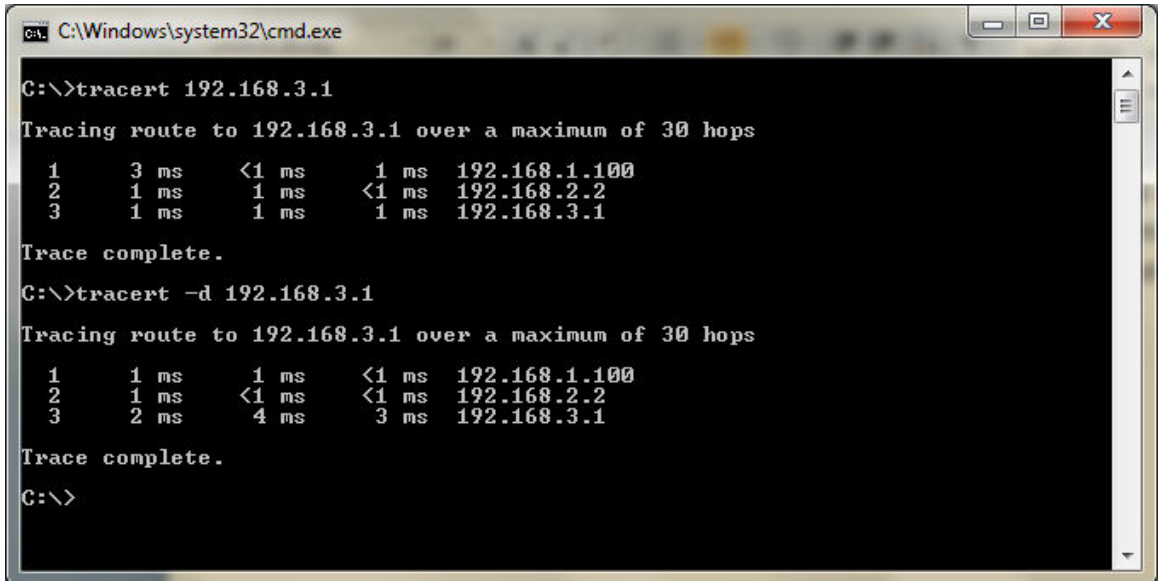

- b. Penelusuran jaringan menggunakan **mtr** pada Linux Ubuntu 8.10
	- i. Pasang IP Address dan Gateway yang sesuai sebelum menjalankan mtr

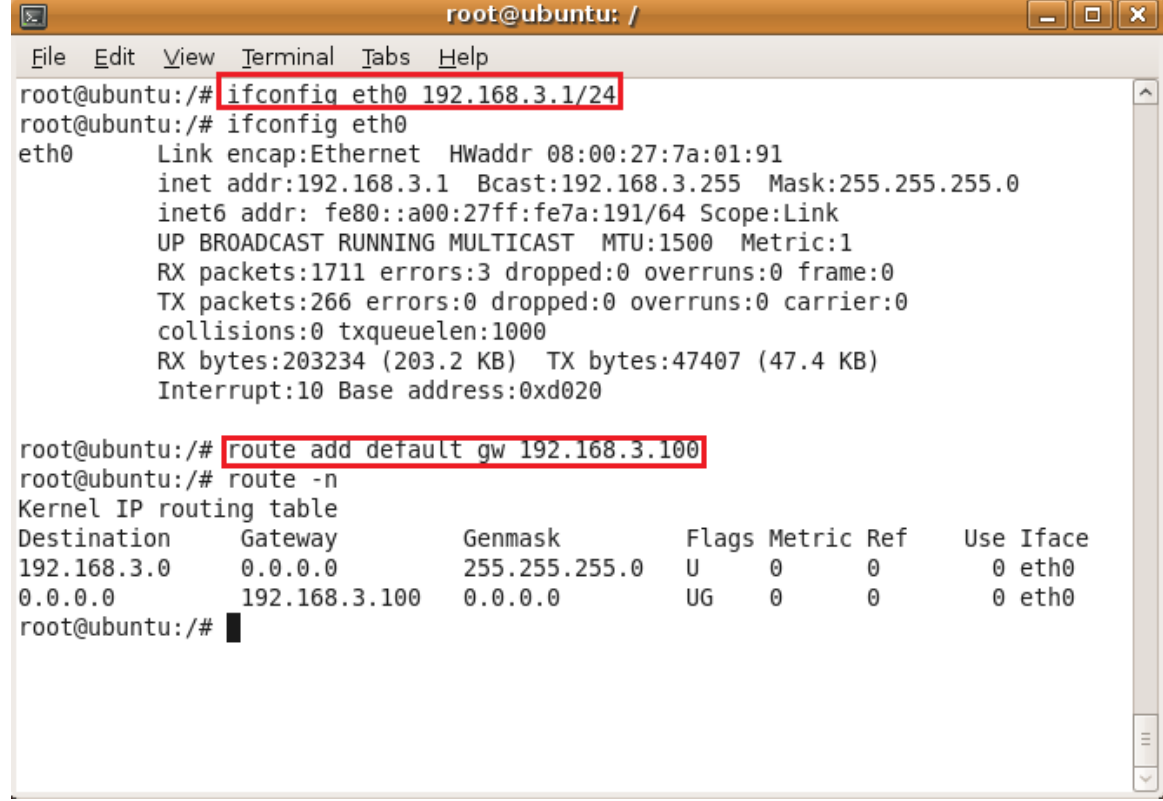

ii. Jalankan mtr dengan **"mtr <destination-ip>"** (mtr dapat dihentikan dengan ctrl+c)

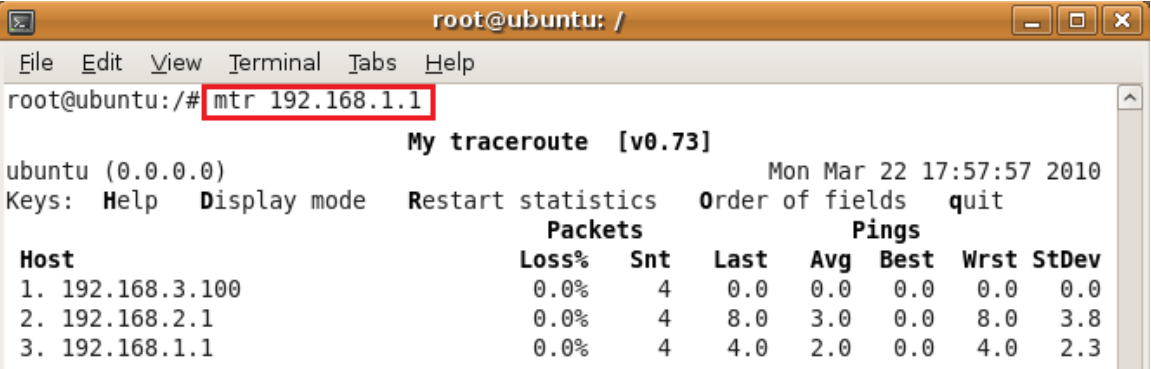